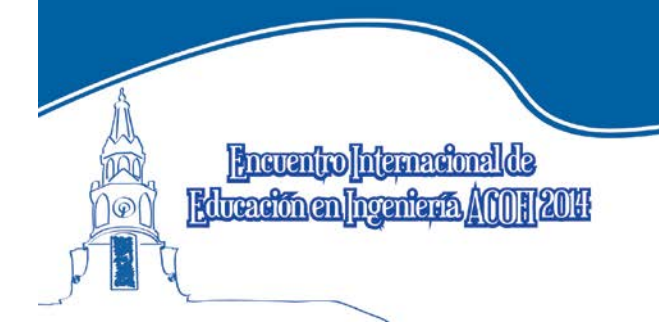

Nuevos escenarios en la enseñanza de la ingeniería

Cartagena de Indias. 7 al 10 de octubre de 2014 Centro de Convenciones Cartagena de Indias

# INTERACTIVIDAD Y CALCULO SIMBÓLICO: FORMULA EXITOSA EN LA ENSEÑANZA DE LA INGENIERÍA

Diego M. Oviedo Salcedo

Universidad Pontificia Bolivariana Bucaramanga, Colombia

Michael Morrison

Wolfram Research Inc. Champaign, Illinois - USA

#### Resumen

Se presenta y demuestra con este trabajo la manera como se pueden desarrollar herramientas dinámicas e interactivas muy poderosas para apoyar la comunicación del conocimiento en el área de Recursos Hídricos con el software *Mathematica.* Así mismo, se muestra como difundir este material para que el proceso de aprendizaje se centre precisamente en quien aprende, permitiéndole a éste interiorizar conceptos, explorar y, muy probablemente, generar mayor empatía con métodos, modelos y proceso que pueden resultar en cierto momento muy abstractos. Los ejemplos son, hasta cierto punto básicos, pero permiten ilustrar perfectamente diferentes aspectos del proceso de la enseñanza en el área de los recursos hídricos. Dentro de los ejemplos se presentan: solución analítica de la ecuación de energía específica por medio de las bondades de cálculo simbólico de la mencionada herramienta, el cálculo de probabilidad de un evento dada una distribución bi-normal estándar junto con las propiedades de decaimiento exponencial y simetría rotacional de una función de densidad de probabilidad multivariada, el doblete de pozos inyección/extracción, la solución de Theis para bombeo desde un acuífero confinado y la simulación con el modelo de Thomas-Fiering.

Palabras clave: modelos interactivos; programación con objetos en recursos hídricos; enseñanza y educación en ingeniería

## **Abstract**

With this work the authors intend to show how to develop dynamic and interactive tools to support the teaching-learning process in the field of in hydrogeology using *Mathematica*. In addition, this article shows how to deploy and distribute these models with the sole objective to focus the learning process on the learner. Thus, the learner would capture the essence of the problem at hand by exploration. Usually these problems involve a lot of abstraction since they may be based on heavy math. Examples presented are those on the hydrogeology fundamentals, yet they are complete and allow exploring several key concepts. Among the examples the reader will find: analytical solution for the specific energy in an open channel, bi-normal density function and its properties: rotational symmetry and exponential decay, injection/extraction well doublet, impact of transmissivity and storativity on the well function and Theis solution, and simulation with the Thomas-Fiering model.

Keywords: Interactive models; object oriented programming in water resources; engineering teaching and education

#### Introducción

Es bastante seguro aseverar que los procesos de enseñanza y de aprendizaje se adaptan a las condiciones que los desarrollos y cambios tecnológicos imponen. En general, las Ingenierías y Ciencias Aplicadas son áreas del conocimiento que más rápido responden a las innovaciones de la tecnología. Esta respuesta adaptativa es, en apariencia, natural pues es específicamente en estas áreas en donde más se generan nuevos conocimientos, se exploran nuevas posibilidades de aplicación de conceptos convencionales, se obtiene la mayor cantidad de registros de información archivada en extensas bases de datos.

Dentro de estas adaptaciones tecnológicas es común encontrar en la actualidad un sinnúmero de aplicaciones en la red en donde académicos alrededor del mundo, ponen a disposición de la comunidad modelos dinámicos e interactivos que permiten explorar conceptos, probar ideas, verificar tesis y visualizar comportamientos. Dentro de éstos, el lector interesado puede observar aquellos modelos tipo *"applet*" desarrollados para explicar y estudiar diversos fenómenos relacionados con la hidrogeología por [Valocchi et al, 2001]. Generalmente estos desarrollos se dan con una muy buena dosis de codificación en lenguajes de programación, como Java. Usualmente quien conoce del tema específico se debe apoyar en expertos programadores para poder hacer realidad este tipo de ayudas didácticas. Así mismo, muchas veces quien codifica, tiene muy poca idea del concepto que se está presentando con el modelo en cuestión.

Se pretende presentar con este trabajo la manera como se pueden desarrollar herramientas dinámicas e interactivas muy poderosas para apoyar el proceso de enseñanza en el área de los Recursos Hídricos con el software *Mathematica* y *WolframAlpha*. Así mismo, se muestra como difundir este material para que el proceso de aprendizaje se centre precisamente en quien aprende, permitiéndole a éste interiorizar conceptos, explorar y, muy probablemente, generar mayor empatía con métodos que pueden resultar en cierto momento muy abstractos. Los ejemplos son, hasta cierto punto .<br>básicos, pero permiten ilustrar perfectamente diferentes aspectos del proceso de la enseñanza de la ingeniería de recursos hídricos en este caso particular, pero en general de la ingeniería.

Vale la pena mencionar que el desarrollo y creación de éstos modelos con las herramientas mencionadas, permiten allanar los dos procesos de abstracción que usualmente debe hacer un estudiante de ingeniería: el de discernir el significado de los modelos matemáticos que explican los fenómenos físicos, guímicos y biológicos y, luego el de codificar en un software tales modelos, traduciendo algoritmos para que la máquina los interprete y ejecute de acuerdocon los deseos de quien programa. Estos dos obstáculos se reducenenormemente debido a la gran capacidad de cálculo simbólico y al potencial de visualización de resultados que es tan necesario en la ingeniería.

### Metodología

Para el desarrollo del presente trabajo se han creado modelos a partir de conceptos fundamentales de la ingeniería de recursos hídricos. En algunos de estos, se presenta la fundamentación teórica así como su representación gráfica tradicional por medio de figuras estáticas. En seguida se presenta os modelos interactivos y dinámicos. Estos modelos cuentan con elementos que permiten la interactividad, tales como botones radiales, barras deslizantes, o elementos que se pueden modular con el puntero del computador. Permiten que el usuario intervenga activamente en el proceso de experimentación y verificación de tesis y sus resultados.

Los modelos han sido desarrollados con *Mathematica*, un aplicativo que por medio de su función *Manupulate[ ]*, permite escalar rápidamente de una gráfica estática en cuestión de minutos a un modelos totalmente interactivo.

### Resultados

Se presentan a continuación 5 ejemplos ilustrativos. En cada uno de ellos se intenta presentar un aspecto relevante que pueda ser luego utilizado en cualquier área del conocimiento de la ingeniería.

Solución analítica de la ecuación de energía específica en un canal abierto. En el caso de la Hidráulica Superficial se presenta el concepto fundamental de energía específica en un canal y su relación con las profundidad hidráulica del flujo [Chow, 1959]. Aquí se enfatiza en el cálculo de las raíces de esta función y el significado físico que éstas tienen por medio de su visualización y del efecto que tiene la modificación de los diferentes parámetros que gobiernan este fenómeno. En cuanto al cálculo de raíces se presenta el resultado simbólico de manera que se generaliza la solución de este problema y no sólo se presentan resultados numéricos. En la Figura 1 se presenta la solución analítica de las raíces obtenida con la función "Solve[]" de Mathematica. . Se observa en esta figura claramente que de acuerdo con la formulación de energía específica se tiene un polinomio de tercer orden, por tanto su solución consiste en tres raíces: de ellas sólo una es real y la otra es imaginaria (con su respectiva conjugada)

$$
Solve \left[ (En - y) y2 = \frac{q2}{2 g}, y \right]
$$
\n
$$
\left\{ \left[ y \rightarrow \frac{1}{3} \left[ En - \frac{2^{2/3} En2 g}{\left[ -4 En3 g3 + 27 g2 g2 + 3 \sqrt{3} \sqrt{-8 En3 g5 g2 + 27 g4 g4} \right]^{1/3} - \frac{\left[ -4 En3 g3 + 27 g2 g2 + 3 \sqrt{3} \sqrt{-8 En3 g5 g2 + 27 g4 g4} \right]^{1/3}}{2^{2/3} g} \right],
$$
\n
$$
\left\{ y \rightarrow \frac{En}{3} + \frac{\left( 1 + i \sqrt{3} \right) En2 g}{3 \times 2^{1/3} \left( -4 En3 g3 + 27 g2 g2 + 3 \sqrt{3} \sqrt{-8 En3 g5 g2 + 27 g4 g4} \right)^{1/3} + \frac{\left( 1 - i \sqrt{3} \right) \left[ -4 En3 g3 + 27 g2 g2 + 3 \sqrt{3} \sqrt{-8 En3 g5 g2 + 27 g4 g4} \right)^{1/3}}{6 \times 2^{2/3} g} \right\},
$$
\n
$$
\left\{ y \rightarrow \frac{En}{3} + \frac{\left( 1 - i \sqrt{3} \right) En2 g}{3 \times 2^{1/3} \left( -4 En3 g3 + 27 g2 g2 + 3 \sqrt{3} \sqrt{-8 En3 g5 g2
$$

Figura 1. Solución analítica para las raíces de la función de energía específica

Lo anterior es posible a la capacidad de cálculo simbólico de Mathematica. El interesado podrá tener una visión clara de que es lo que ocurre matemáticamente en este fenómeno.

Modelo de la función de densidad de probabilidad bi-normal estándar conjunta. En relación con conceptos de Hidrología se presenta un modelo interactivo de la función de distribución bi-variada normal estándar. Con el modelo de la Figura 2 se ilustran diferentes aspectos: el cálculo de la probabilidad de falla y su relación con el cálculo de un volumen bajo una superficie, la simetría rotacional de esta función y su relación con el índice de confiabilidad en la evaluación de riesgo y el decaimiento exponencial de esta función con lo que se demuestra la incidencia de asumir aproximaciones de primer orden en la función de estado límite en el cálculo de probabilidad de falla.

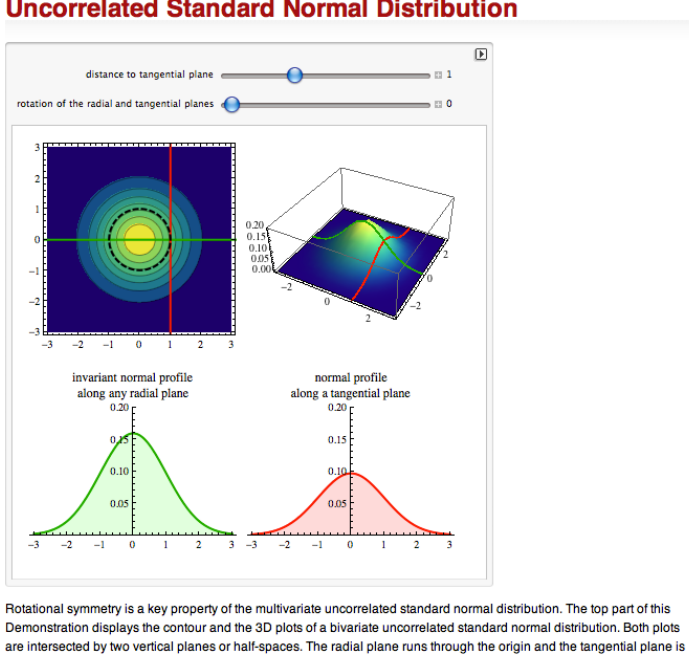

#### **Rotational Symmetry of Multivariate Uncorrelated Standard Normal Distribution**

perpendicular to it at a variable distance. The bottom parts display the density profiles created by the intersections. These profiles are standard normals up to a normalizing constant.

Figure 2. Imagen del modelo interactivo acerca de la simetría rotacional de la función de distribución de probabilidad multi-variada estándar desarrollada

Este modelo cuanta con dos barras deslizantes que permiten controlar tanto la distancia del hiper-plano hasta el origen y a su vez la orientación del hiper-plano que cruza por el origen. A medida que la distancia aumenta, el tamaño de la curva tipo campana gaussiana va decreciendo en tamaño, mientras que de manera independiente a la orientación del plano que cruza el origen, esta curva tipo gaussiana se mantendrá invariable. Los detalles de dicho modelo fueron desarrollados por [Oviedo, 2008] y se encuentran en la página Wolfram Demonstrations Project WDP en la red.

El autor recomienda visitar WDP, independientemente del área de experticia y de los intereses particulares de cada quien, pues allí encontrará el lector más de 8000 modelos interactivos. Algunos le serán de mucha utilidad por diversas razones: repasar, verificar, comprender conceptos en tan diversas áreas del conocimiento.Bien, una o varias visitas a este repositorio serán gratificantes.

Modelo de un doblete de pozos. Este es un sistema que representa dos pozos, uno de inyección y otro de extracción, utilizado comúnmente para realizar proceso de remediación en un acuífero contaminado. Esquemáticamente se puede presentar como lo muestra la Figura 3.

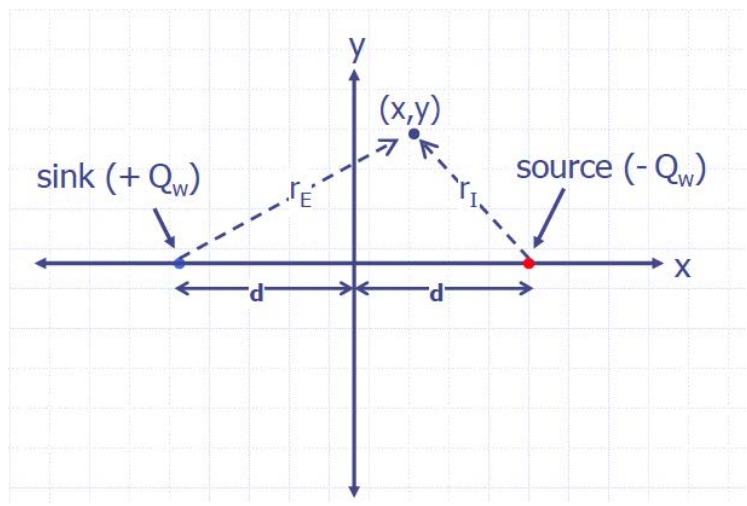

Figura 3. Principios de un doblete de pozos. Adaptado de [Valocchi, 2005]

Por medio del principio de superposición, podemos calcular el abatimiento de la superficie piezométrica en cualquier punto de la extensión espacial del acuífero, s(x,y), como la suma de los abatimientos de inyección/extracción s<sub>I</sub>, s<sub>E</sub>. Estos son expresados en función del caudal de inyección, Q<sub>I</sub> y extracción, Q<sub>E</sub>; de las distancias desde cualquier punto a cada uno de los pozos (r<sub>I</sub>,r<sub>E</sub>); de los respectivos radios de influencia (r<sub>eI</sub>,r<sub>eE</sub>) y la transmisividad del medio, como se muestra en la Ecuación 1.

$$
s(x,y) = s_{I} + s_{E}
$$
  
\n
$$
s(x,y) = \frac{Q_{I}}{2\pi T} (n \frac{r_{e_{I}}}{r_{I}} + \frac{Q_{E}}{2\pi T} (n \frac{r_{e_{E}}}{r_{E}})
$$
 (1)

Usualmente la solución se presenta de manera gráfica por medio de la red de flujo según la Figura 4.

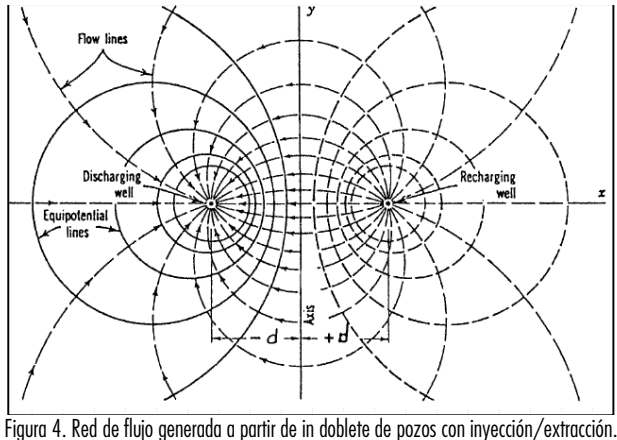

Adaptado de [Valocchi, 2005]

El modelo dinámico e interactivo se presenta enseguida. En él se aprecian las líneas equipotenciales y las de flujo a medida que la posición de los pozos se modifica. La posición relativa de cada uno de los pozos se puede modificar al deseo del usuario. Igualmente se pueden modular los valores correspondientes al caudal tanto de inyección como de extracción y de esta manera se puede apreciar la incidencia del cambio en estos valores. Tanto el pozo 1 como el pozo 2, pueden tener tanto caudales de inyección o extracción según desee quien analiza esta situación. Al mover el puntero del "mouse" sobre la red de flujo, se puede apreciar el valor que tiene cada línea equipotencial o de flujo, permitiendo una perfecta interpretación tanto del abatimiento como de la velocidad de flujo. Todas estas características se observan en la Figura 5.

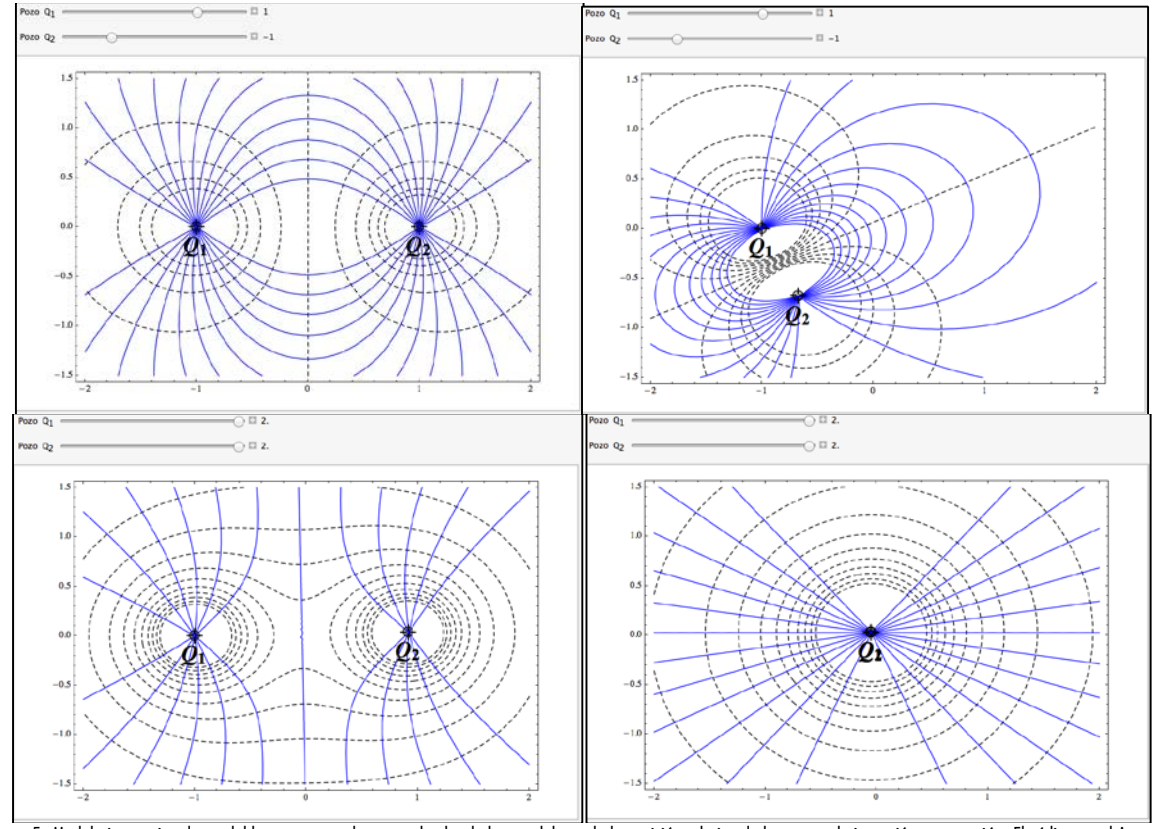

Figura 5. Modelo interactivo de un doblete con controles para el valor de los caudales y de la posición relativa de los pozos de inyección y extracción. El código en el Anexo 1.

Solución de Theis. Esta solución presentada en 1935 es uno de los hitos en del desarrollo de la hidrogeología como ciencia. En esta solución se presenta la relación entre los parámetros del medio (transmisividad, T y almacenamiento, S); el caudal de bombeo, Q; el abatimiento a cierta distancia del

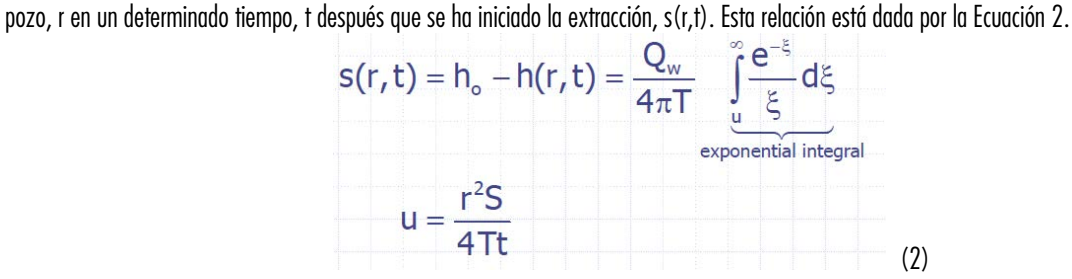

Es importante tratar de interpretar la incidencia de cada uno de los parámetros en esta relación. Frezee y Cherry presentan esquemáticamente la incidencia de T y S en el abatimiento en función de la distancia y para un tiempo fijo. Ver Figura 6, adaptada de [Freeze and Cherry, 1979].

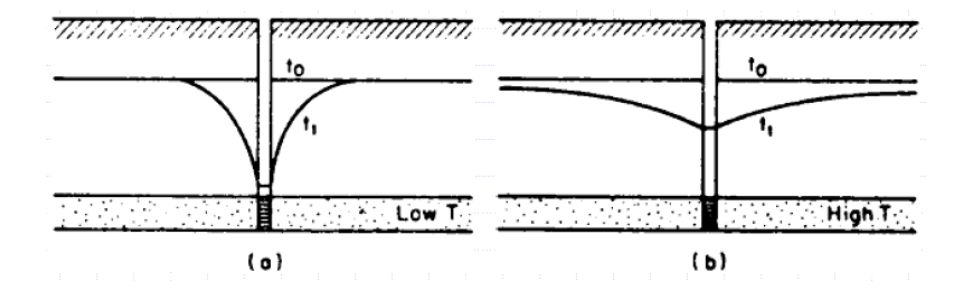

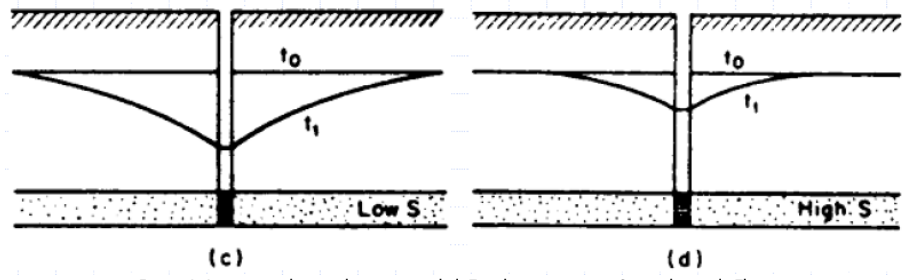

Figura 6. Impacto cualitativo de transmisividad, T y almacenamiento, S en solución de Theis.

El modelo interactivo que se presenta enseguida, es precisamente la solución de Theis para los siguiente parámetros: caudal de extracción, Qw = 2725 (m3 /día), espesor del acuífero confinado b = 10 (m), coeficiente de conductividad hidráulica del acuífero, K entre 2 y 20 (m/día), coeficiente de almacenamiento S entre 5x10<sup>4</sup> y 5x10<sup>3</sup>, duración del bombeo, t = 1 (día) y distancia al pozo, r entre 0 y 15 (m).

El código completo para este modelo desarrollado con *Mathematica* se presenta a continuación. Se observa allí que el código es bastante intuitivo, auto-contenido y se asimila mucho a la formulación que un interesado en el tópico haría y que se ha descrito en el párrafo anterior. Además, el código resuelve la integral exponencial, que no es otra distinto a la función de pozo según la describió Theis en su solución. Usualmente este tipo de funciones complejas se resuelven por medio de nomogramas o de valores que alguien más ha tabulado por su complejidad. La Figura 7 presenta una imagen de las tablas usadas para evaluar la integral exponencial.

Código:

$$
\text{Manipulate} \left[ \text{Plot} \left[ -\frac{2725}{4 \pi (\text{T})} \right] \right]_{\frac{r^2 \times S}{4 \times 1 \times (\text{T})}}^{\infty} \frac{e^{-S}}{S} dS, \ \{r, 0, 15\}, \ \text{ExesOrigin} \rightarrow \{0, 0\},
$$
\n
$$
\text{PlotRange} \rightarrow \{0, -150\} \left], \ \{\text{T}, 20, 400, 5\}, \ \{S, 0.0005, 0.005\} \right]
$$

Por su parte, la Figura 7 presenta la solución de Theis de acuerdo con los parámetros dados. Se muestran diversas combinaciones de los parámetros mencionados y su incidencia en el comportamiento del abatimiento de la superficie piezométrica en la extensión del acuífero. Claramente se puede leer que si la conductividad hidráulica del acuífero confinado aumenta, se obtendráuna reducción substancial en el abatimiento en un tiempo específico. Así mismo, al aumentar el coeficiente de almacenamiento, se obtiene una reducción en el abatimiento, sin embargo se puede apreciar que este impacto es mucho menos marcado que el producido por el cambio en la transmisividad. La gran diferencia con los esquemas de la Figura 6 es fundamentalmente que en la Figura 6 se cuantifica el impacto real de cada cambio hecho sobre los parámetros del acuífero.

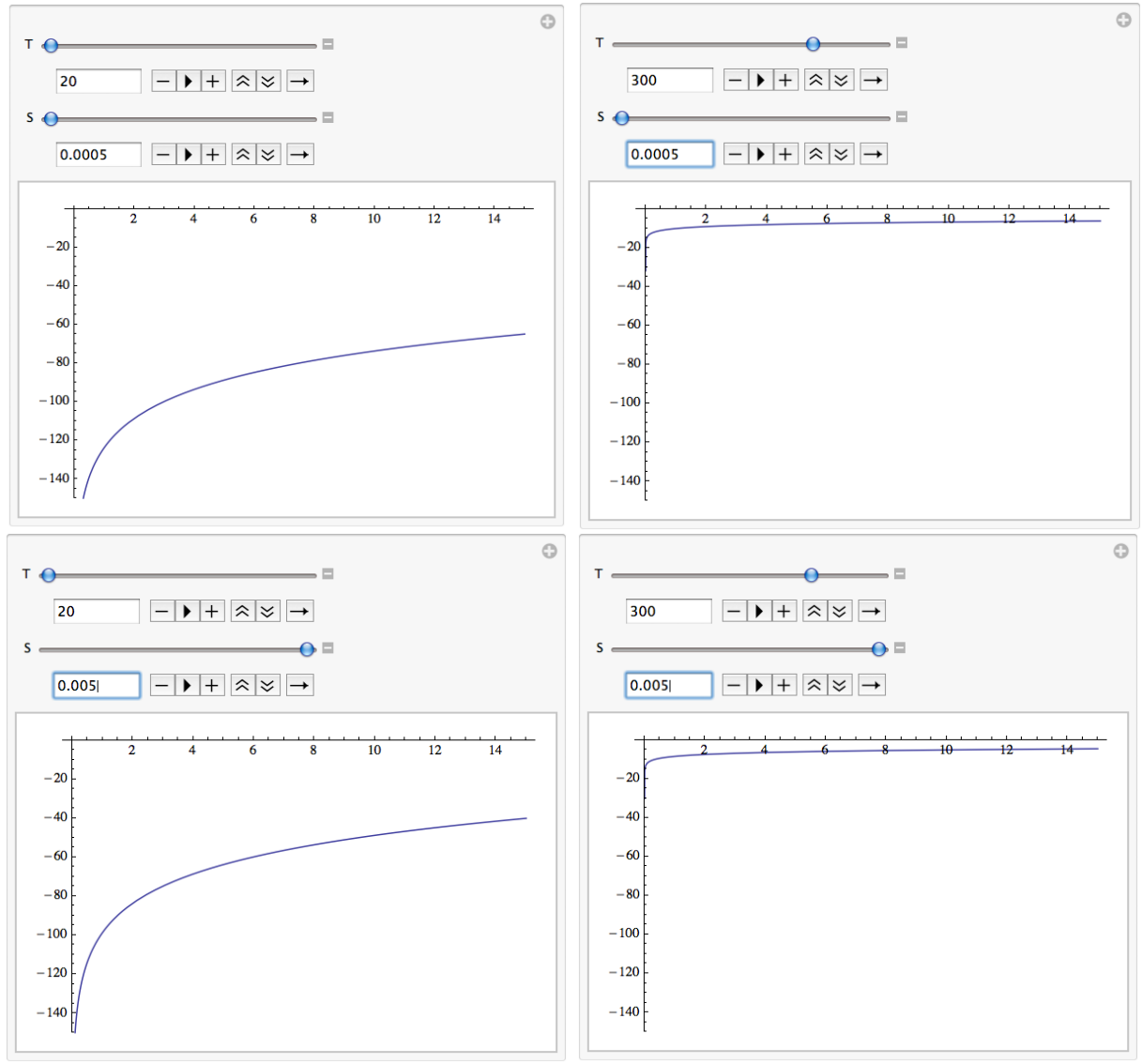

Figura 7. Evaluación cuantitativa de la incidencia de los parámetros en un acuífero confinado

| u                                                   | 1.0   | 2.0   | 3.0   | 4.0    | 5.0    | 6.0     | 7.0     | 8.0      | 9.0      |
|-----------------------------------------------------|-------|-------|-------|--------|--------|---------|---------|----------|----------|
| $\times 1$                                          | 0.219 | 0.049 | 0.013 | 0.0038 | 0.0011 | 0.00036 | 0.00012 | 0.000038 | 0.000012 |
| $\times 10^{-1}$                                    | 1.82  | 1.22  | 0.91  | 0.70   | 0.56   | 0.45    | 0.37    | 0.31     | 0.26     |
| $\times 10^{-2}$                                    | 4.04  | 3.35  | 2.96  | 2.68   | 2.47   | 2.30    | 2.15    | 2.03     | 1.92     |
| Source: Wenzel, 1942. From Freeze and Cherry (1979) |       |       |       |        |        |         |         |          |          |

Figura 8. Ejemplo de la tabulación de la función de pozo. Adaptada de Freeze & Cherry, 1979

Simulación con procesos auto regresivos. Los procesos auto regresivos tipo ARMA, permiten determinar los parámetros para series de tiempo de datos, con el propósito de establecer un modelo que permita generar series sintéticas para derivar patrones, y eventualmente hacer pronósticos. Uno de los modelos más utilizados para el estudio de caudales de corrientes superficiales, es el modelo de Thomas-Fiering propuesto en 1972. En la Figura 9 se presentan las series sintéticas y su comparación con la serie real, medida en el verano de 1987 en la estación de Momence, IL sobre el Río Kankakee en Illinois, USA. Estas series fueron utilizadas por el autor como parte de los resultados preliminares de un modelo que consideraba incertidumbre y variabilidad simultáneamente para establecer el riesgo de flujos mínimos y su abatimiento por bombeo desde pozos conectados hidráulicamente con el río. Las series aquí presentadas tienen 4, 24 y 104 realizaciones cada una.

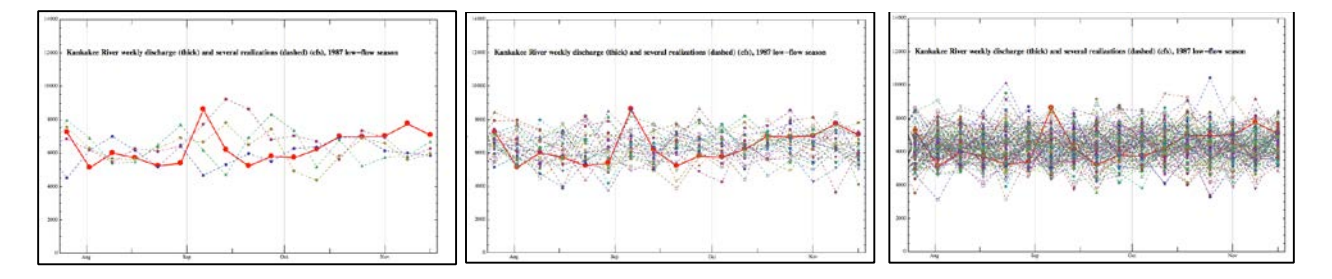

### **Conclusiones**

Los avances y desarrollos tecnológicos, específicamente aquellos relacionados con las tecnologías computacionales deben estar al servicio de la enseñanza. Con estas herramientas se pueden crear modelos interactivos y dinámicos de manera que el sujeto del aprendizaje cuente con muchas más posibilidades que la sola audición de la lección magistral. Hoy en día los estudiantes cuentan con herramientas interactivas en plataformas de dispositivos móviles que no sólo sirven para socializar, sino que se pueden utilizar en el proceso de aprendizaje.

Algunas herramientas como *Mathematica* combinan su gran capacidad de cálculo simbólico y el enorme potencial para la visualización de resultados. Esta característica permite desarrollar modelos interactivos y dinámicos muy

### Referencias bibliográficas

- Collin R. and Smith M.D., (2011) MathStatica, Mathematical Statistics with mathematica
- Chow V.T., (1959) Open-Channel Hydraulics, McGraw-Hill
- Ogata A. and Banks R. B., (1961), A solution of the differential equation of longitudinal dispersion in porous media; US Geol. Surv. Prof. Paper 411-A 1–9.
- Oviedo-Salcedo, Diego M., (2010), "Rotational Symmetry of Multi-variate Uncorrelated Standard Normal Distribution, Wolfram Demonstrations Project
- <http://demonstrations.wolfram.com/RotationalSymmetryOfMultivariateUncorrelatedStandardNormalDi>
- Wolfram Research Inc., (2009),
- Wolfram Research Inc., (2010) Mathematica 9

Los puntos de vista expresados en este artículo no reflejan necesariamente la opinión de la Asociación Colombiana de Facultades de Ingeniería.

Copyright © 2014 Asociación Colombiana de Facultades de Ingeniería (ACOFI)

#### ANEXO 1

Código comentado del doblete de pozos. Modificado a partir del código de S.M. Blinder que presenta las líneas de fuerza para dos cargas puntuales. El código original se encuentra en WDP en línea.

```
Manipulate (*Inicia el código para la presentación de la gráfica*)
 Show [ContourPlot[\phi[q1, q2, r1[[1]], r1[[2]], r2[[1]], r2[[2]], x, y], {x, -2, 2}, {y, -1.5, 1.5},
    \texttt{Contours}\to 10\text{ , Contourshading}\to \texttt{False, Contourstype}\to \{\texttt{Dashed}\}\text{ , }Epilog \rightarrow {Inset [Graphics [Text [Style [Subscript [Style ["Q", Italic], 1], 24, Bold, Black]]],
         \{r1\left[\{1\}\right], r1\left[\{2\}\right]-.2\}, Inset [Graphics [Text [Style [Subscript [Style ["Q", Italic], 2], 24, Bold, Black]]],
        {x2[[1]}, {z2[[2]] - .2)}}}, ContourPlot[\psi[q_1, q_2, r_1[[1]], r_1[[2]], r_2[[1]], r_2[[2]], x, y],\{x, -2, 2\}, \{y, -1.5, 1.5\}, Contours \rightarrow 12, ContourStyle \rightarrow {Blue}, ContourShading \rightarrow False],
  AspectRatio → 2/3, ImageSize → {575, 350}], {{q1, 1, "Pozo "Subscript[Q, 1]}, -2, 2, .1, Appearance → "Labeled"},
 \{ \{q_2, -1, "Pozo "Subscript [Q, 2] \}, -2, 2, .1, \text{A} \} , \text{D} \rightarrow \text{C} , \text{D} \rightarrow \text{D}\{\{r1, (-1, 0)\}, (-2, -1.5), (2, 1.5), Locator), \{\{r2, (1, 0)\}, (-2, -1.5), (2, 1.5), Locator),
 TrackedSymbols >> {q1, q2, r1, r2}, (*Inicia el código que calcula las líneas de contorno tanto
  de flujo como equipotenciales*)
 Initialization >>
   \phi[q1], q2, x1, y1, x2, y2, x, y := \frac{q1}{\sqrt{(x-x1)^2 + (y-y1)^2 + 0.001}} + \frac{q2}{\sqrt{(x-x2)^2 + (y-y2)^2 + 0.001}}\psi[q_1, q_2, x_1, y_1, x_2, y_2, x, y_1 :=\left(q1\,\sqrt{\left(x-x2\right)^2+\left(y-y2\right)^2}\;\left(-\left(x-x1\right)\,\left(x1-x2\right)-\left(y-y1\right)\,\left(y1-y2\right)\right)-\right.q2\sqrt{\left(x-x1\right)^2+\left(y-y1\right)^2}\;\left(\left(x-x2\right)\;\left(x1-x2\right)+\left(y-y2\right)\;\left(y1-y2\right)\right)\Bigg/\left(\sqrt{{{\left(x-xl\right)}^{2}}+{{\left(y-yl\right)}^{2}}}\,\,\sqrt{{{\left(x-x2\right)}^{2}}+{{\left(y-y2\right)}^{2}}}\,\,\sqrt{{{\left(xl-x2\right)}^{2}}+{{\left(yl-y2\right)}^{2}}+\text{.0001}\right)\right|\bigg]ANEXO 2
```
Código original para simulación con el modelo autoregresivo de Thomas – Fiering en el Río Kankakee, IL durante el verano de 1987. Este código fue desarrollado por [Oviedo, 2010] como parte de sus estudios preliminares en el desarrollo de su tesis doctoral. El código inicialmente lee el archivo desde MS-Excel, lo adecua para que pueda ser leído numéricamente. Posteriormente se organizan los datos con las fechas correspondientes y luego de calcular los parámetros del modelo, se generan los caudales sintéticos. Posteriormente se grafican y se comparan con el modelo de referencia.

```
Mean daily discharge at Momence, IL in cfs from July 15/1987 to November 14/1987. This is one of the driest seasons, so it is account in the current
   research as a low-flow season.
 In[2]: al = Import ["/Users/diegooviedo/Documents/kankakke_datal.xlsx"];
 Weekly stream flow in cfs. It has been chosen weekly, because the pumping pulses do last less than a week. Thus half a week would be the time step for
   modeling purposes
 \frac{1}{5} | Knkl = Total [Partition [b1, 7], {2}]; Dates1 = NestList [DatePlus [#, {1, "Week"}] &, {1987, 7, 15}, 16]; Length [Knkl] == Length [Dates1]
\overline{\overline{\big\vert}}_{\text{Out[5]=}} True
 ln(6) = Knk1OneStdDevUp = Knk1 + StandardDeviation [Knk1]; Knk1OneStdDevDown = Knk1 - StandardDeviation [Knk1];
In[25]:= realizations1
       DateListPlot<sup>[</sup>
        {\tt Table} [
         Flatten
          NestList [Mean [Knkl] + Correlation [Knkl, Append [Rest [Knkl], First [Knkl]]] * (#-Mean [Knkl]) +
              StandardDeviation [Knkl] * (1 - (Correlation(Knkl, Append [Rest[Knkl], First[Knkl]])<sup>2</sup>)<sup>(1/2)</sup> * RandomVariate [NormalDistribution [], 1] &, Mean [Knkl], 17]],
         (104)], (Automatic, "November 15 1987", "Week"), Joined + True, PlotRange + (0, 14000), PlotStyle + (Dashed), PlotMarkers + Automatic,
        Epilog >> Text[Style["Kankakee River weekly discharge (cfs), 1987 low-flow season", FontSize + 14, Bold], {{1987, 9, 15}, 12000}]];
 m@> actualdata1 = DateListPlot[Knk1, {Automatic, "November 15 1987", "Week"}, Joined → True, PlotRange → {0, 14000}, PlotStyle → {Red, Thick},
        PlotMarkers + (Automatic, 15),<br>Epilog + Text[Style["Kankakee River weekly discharge (thick) and several realizations (dashed) (cfs), 1987 low-flow season", FontSize + 14, Bold],<br>((1987, 9, 15), 12000)]];
In[26]:= Show [actualdatal, realizations1]
```